# **Boletim Técnico**

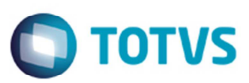

## **Cálculo do Índice de Participação no Novo CIAP**

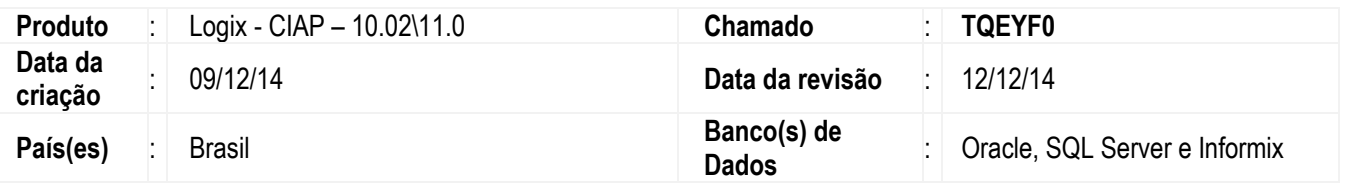

#### **Importante**

Conforme a RICMS (Decreto nº 43.080/2002) do estado de MG, os valores que não são tributados devem ser considerados no campo 'Total de saídas' do Controle de Crédito de ICMS do Ativo Permanente (CIAP). Por exemplo, no caso do IPI quando não compõe a base de cálculo do ICMS.

#### **Manutenção de Parâmetros (LOG00087)**

Desenvolvido o parâmetro **calc\_indice\_part\_ciap** "**Valor contab. considerado no cálculo do índice de part. do novo CIAP**", para indicar o valor que será considerado no cálculo do índice de participação do novo CIAP. Neste parâmetro poderá ser informado apenas os seguintes valores:

"1" - Indicando que o valor considerado no cálculo será o valor contábil do item;

"2" - Indicando que o valor considerado no cálculo será a base de cálculo do ICMS.

O valor padrão para o parâmetro é "2". Ao alterar o parâmetro é necessário processar o programa de **Fechamento Mensal do CIAP** (**CIA30004**) para a atualização dos valores.

#### **Fechamento Mensal do CIAP (CIA30004)**

O programa foi alterado para considerar o parâmetro **calc\_indice\_part\_ciap** "**Valor contab. considerado no cálculo do índice de part. do novo CIAP**". O processamento do cálculo no fechamento será conforme a opção parametrizada.

Caso o IPI não pertença à base de cálculo do ICMS e no parâmetro esteja selecionada a opção "2", o valor do IPI não será considerado no campo **Total de saídas** do novo CIAP. Se no parâmetro for estiver selecionada a opção "1", o valor do IPI será somando no campo **Total de saídas**.

#### **Relatório índice de participação (CIA30016)**

O programa foi alterado para considerar o parâmetro **calc\_indice\_part\_ciap** "**Valor contab. considerado no cálculo do índice de part. do novo CIAP**", para geração do relatório. O relatório exibirá os valores separados por notas fiscais e na coluna **Valor de saída tributada** será gerado o valor selecionado no parâmetro "Valor contábil do item" ou "Base de cálculo do ICMS", e na coluna **Valor total de saídas** será gerada a soma do valor selecionada no parâmetro com o valor de saídas isentas (não tributadas).

## **Boletim Técnico**

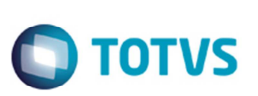

### **Procedimento para Implementação**

O sistema é atualizado logo depois da aplicação do pacote de atualizações (Patch) deste chamado.

Para instalação deste chamado, os seguintes passos devem ser executados:

- 1. Efetue o download do *patch* do chamado **TQEYF0**, disponível em https://suporte.totvs.com/download.
- 2. Aplique-o.
- 3. Execute o conversor **OBF00392.cnv** no programa **LOG00086** (**Administração de parâmetros**) para criar os parâmetros utilizados nesta rotina.

## **Procedimento para Utilização**

- 1. No programa **Manutenção de Parâmetros (LOG00087)**, em Gestão Fiscal\CIAP\Parâmetros Gerais, configure o parâmetro **Valor contab. considerado no cálculo do índice de part. do novo CIAP**.
- 2. No programa **Fechamento Mensal do CIAP (CIA30004)**, verifique se o cálculo foi efetuado considerando o valor parametrizado.
- 3. No **Relatório índice de participação (CIA30016)**, verifique se serão emitidos os valores conforme parametrizado.

## **Informações Técnicas**

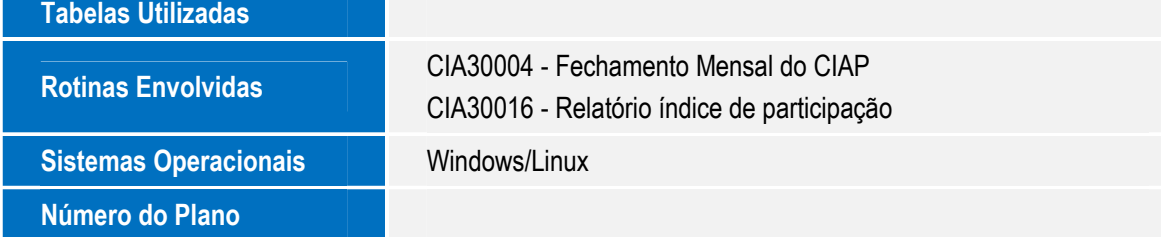